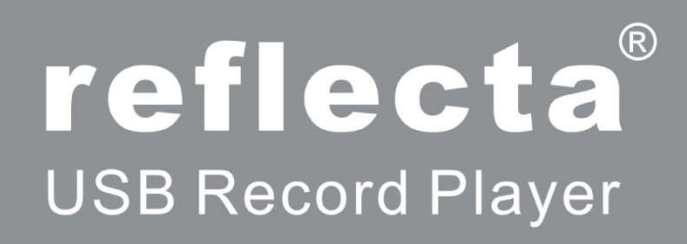

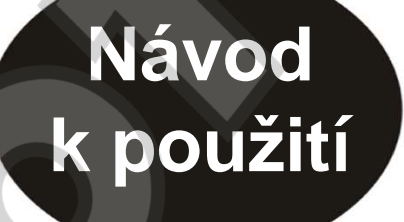

# **Bezpečnostní upozornění:**

Při používání elektrického zařízení dodržujte prosím následující zásady

- 1. Před prvním použitím zařízení se seznamte s tímto návodem.
- 2. Uchovejte si tento návod pro další použití.
- 3. Věnujte pozornost všem upozorněním na zařízení a v tomto návodu.
- 4. Dodržujte instrukce uvedené v tomto návodu k použití.
- 5. Před čištěním zařízení odpojte od zdroje elektrické energie. K čištění nepoužívejte tekutiny a čisticí prostředky ve spreji – čistěte pouze suchou tkaninou.
- 6. Nepoužívejte příslušenství třetích stran.
- 7. Nevystavujte zařízení nadměrné vlhkosti.
- 8. Před použitím zařízení řádně umístěte na bezpečné místo. Pád může způsobit zranění dětí nebo jiných osob a poškození přístroje.
- 9. Zajistěte kolem zařízení dostatek prostotu pro řádnou ventilaci nebezpečí přehřátí.
- 10. Zařízení napájejte pouze způsobem, pro který je určeno. Pokud si nejste způsobem napájení jistí, kontaktujte svého prodejce.
- 11. Pokud zařízení delší dobu nepoužíváte nebo při bouřce jej odpojte od zdroje napětí.
- 12. Pro napájení nepoužívejte prodlužovací šňůry a nepřetěžujte zásuvky nebezpečí požáru nebo úrazu elektrickým proudem.
- 13. Zařízení se nikdy nepokoušejte opravovat a jinak upravovat svépomocí nebezpečí úrazu elektrickým proudem.
- 14. Nevystavujte zařízení vysokým teplotám a zdrojům tepla.
- 15. V následujících situacích zařízení okamžitě odpojte od zdroje elektrické energie:
	- síťová šňůra nebo zásuvka jsou poškozeny
	- zařízení bylo polito tekutinou
	- zařízení neplní správnou funkci
	- pokud zařízení spadlo na zem nebo bylo jinak poškozeno (vyhledejte servis)

# **Před použitím:**

- 1. Postavte zařízení na bezpečné místo. Nevystavujte jej přímému slunečnímu záření, zdrojům tepla, vibrací, nadměrné prašnosti, chladu a vlhkosti.
- 2. Neotvírejte šasi přístroje nebezpečí úrazu elektrickým proudem. V případě nutnosti zásahu do přístroje, kontaktujte svého prodejce.
- 3. Při odpojování zařízení od zdroje napětí tahejte přímo za konektor, nikoli za šňůru.
- 4. Nečistěte chemickými přípravky může poškodit povrchovou úpravu. Pro čištění doporučujeme používat výhradně čistou a suchou tkaninu.
- 5. Pro úplné vypnutí odpojte zařízení od zdroje elektrické energie.
- 6. Tento návod uschovejte pro další použití.

# **Popis částí zařízení:**

- 1. Talíř
- 2. Adaptér pro 45 otáček/min.
- 3. Ramínko
- 4. Přepínač pro zdvih přenosky
- 5. Volič rychlosti
- 6. Přepínač pro automatické vypnutí
- 7. Držák ramínka
- 8. USB konektor
- 9. RCA (CINCH) výstup
- 10. Napájecí šňůra
- 11. Nastavitelná nožička
- 12. Přenoska

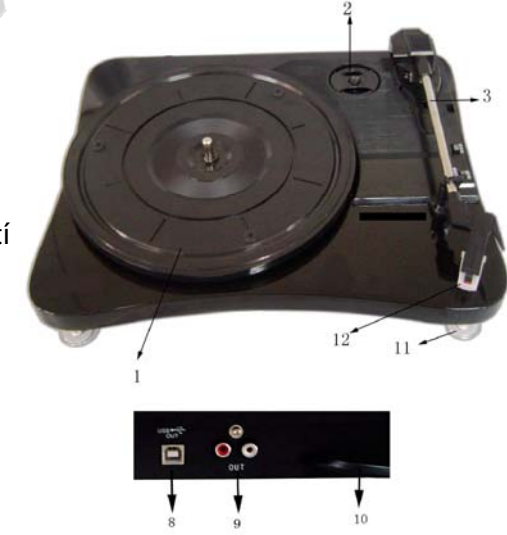

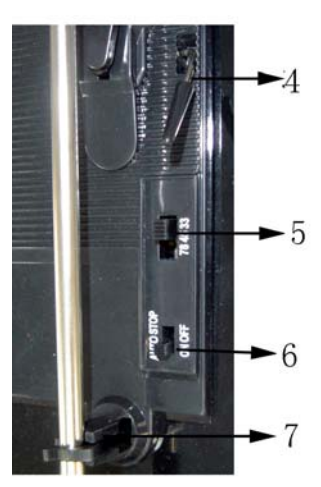

## **Poslech nahrávky:**

- 1. Zvedněte protiprachový kryt.
- 2. Připojte síťovou šňůru (10) do elektrické zásuvky.
- 3. Pomocí RCA-CINCH výstupu (9) a příslušného kabelu propojte gramofon s externími reproduktory. Dbejte přitom na správné propojení jednotlivých kanálů (barevné označení konektorů).
- 4. Vložte do gramofonu desku a pomocí přepínače (5) zvolte příslušnou rychlost přehrávání (33/45/78). Pozn.: Pro přehrávání desky s 45 otáčkami použijte adaptér (2).
- 5. Uvolněte ramínko z držáku (7), stlačte přepínač pro zdvih přenosky (4) zpátky a opatrně přesuňte přenosku nad stopu na desce, kterou si přejete přehrát. Přesunutím přepínače pro zdvih přenosky (4) zpět opatrně vytvořte kontakt mezi přehrávanou deskou a přenoskou.
- 6. Pokud je přepínač pro automatické vypnutí (6) v poloze ON, nahrávání se po přehrání desky automaticky zastaví.
- 7. Pro zajištění nejlepších výkonů a údržby zařízení talíř při nečinnosti odpojujte.

### **Jak vyměnit čtecí jehlu:**

Vyjmutí čtecí jehly:

- 1. Zatlačte šroubovákem na špičku přední části přenosky viz obr. A
- 2. Vyjměte jehlu pohybem k sobě a současným tlačením dolů.

Vložení čtecí jehly:

- 1. Jehlu držte za špičku a zatlačte ji na hlavu přenosky viz obr. B
- 2. Zatlačte stylus směrem nahoru, dokud nezacvakne do správné pozice viz obr. C

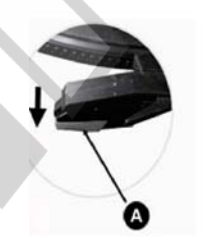

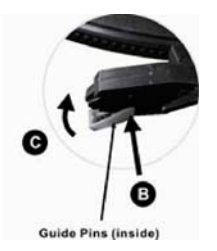

## **Přehrání desky do PC s OS Windows:**

#### Představení software:

S vaším USB gramofonem je dodávána aplikace Audacity, pomocí které lze nahrávat a ukládat hudbu do počítače. Nahrávky lze poté převést do formátu WAV a/nebo MP3. Takto uloženou hudbu lze přehrávat ve Windows MediaPlayer nebo jiném hudebním přehrávači, podporujícím formáty WAV a MP3.

### Instalace software a připojení gramofonu:

1. Vložte do mechaniky dodané CD 2. Zaškrtněte souhlas s licenčními

Zobrazí se instalační okno. Pro pokračování klikněte na NEXT.

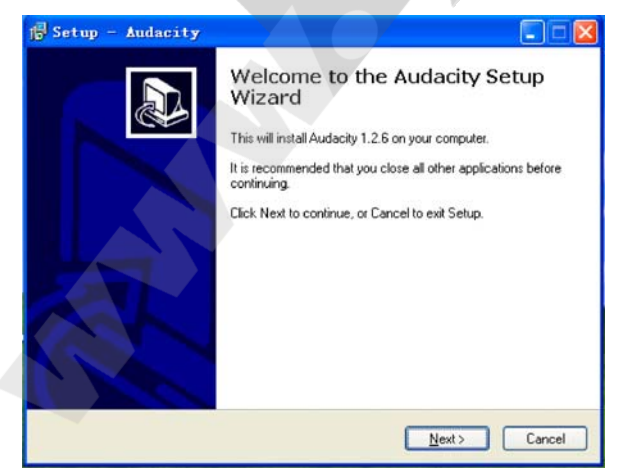

se software Audacity **podmínkami** ("I accept the agreement") a klikněte na NEXT.

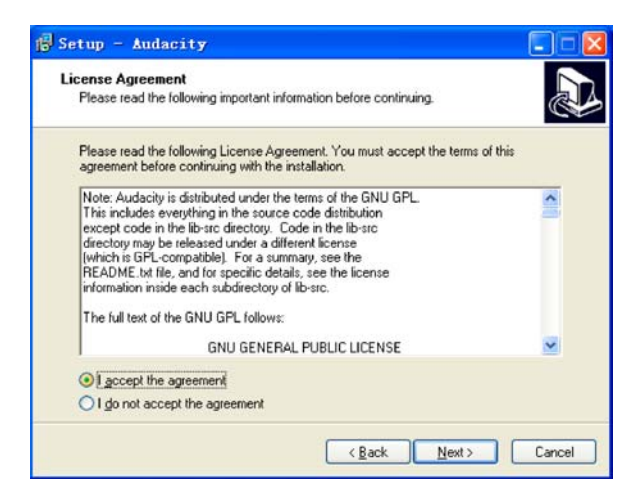

3. Pokračujte klinutím na NEXT, dokud se nespustí samotná instalace

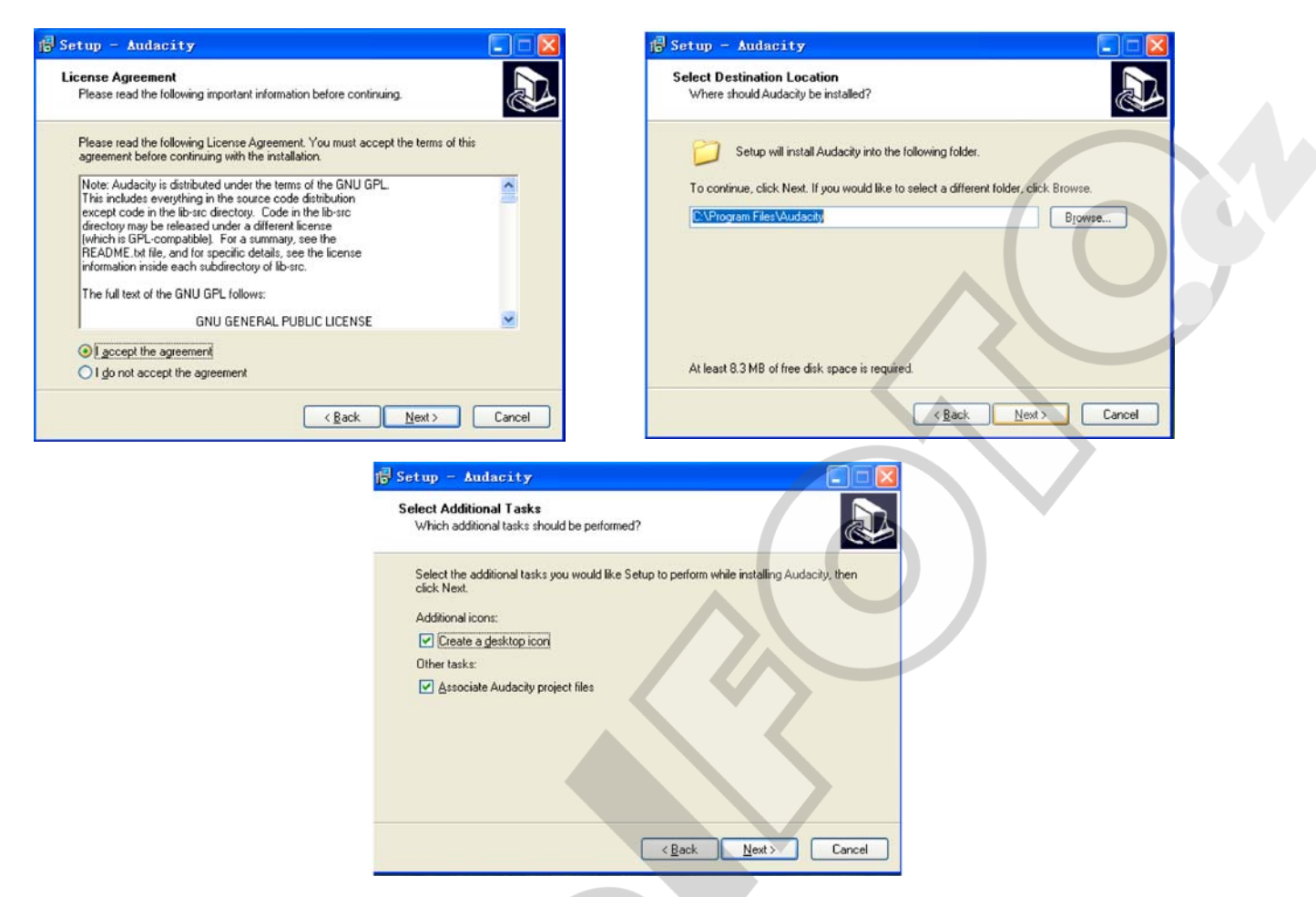

4. Pro zahájení instalace klikněte na INSTALL.

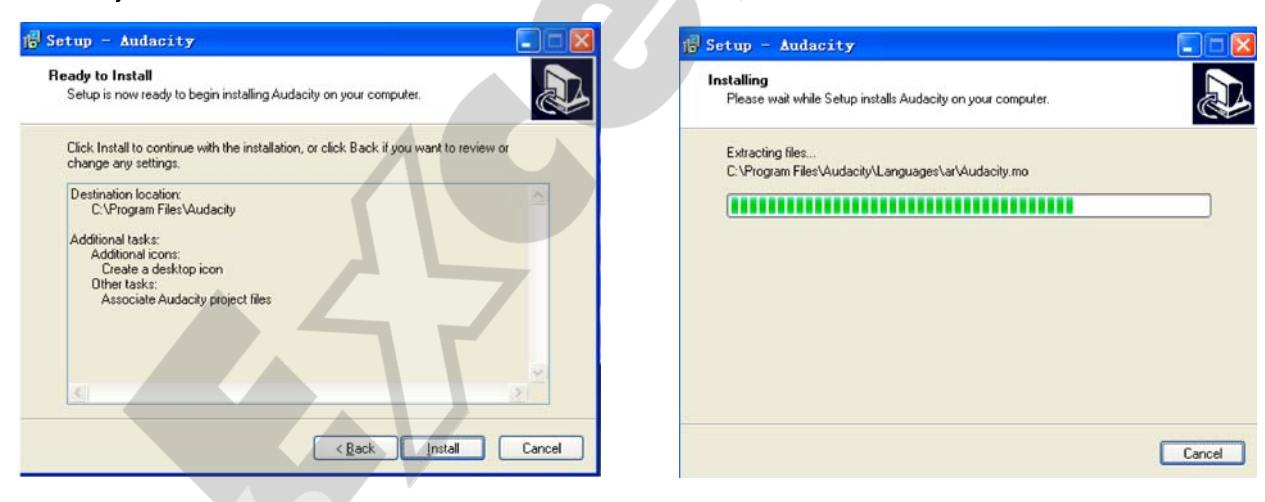

5. Pro dokončení instalace klikněte na FINISH.

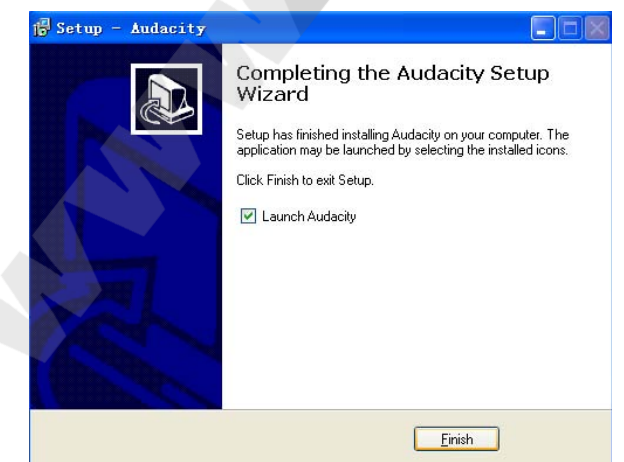

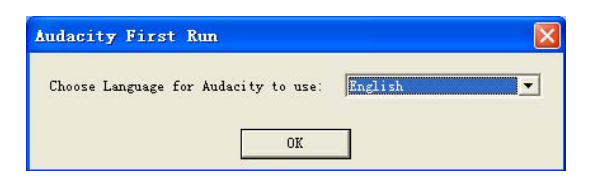

Po prvním spuštění aplikace budete vyznáni k výběru jazyka.

6. Takto vypadá hlavní okno aplikace Audacity (po spuštění)

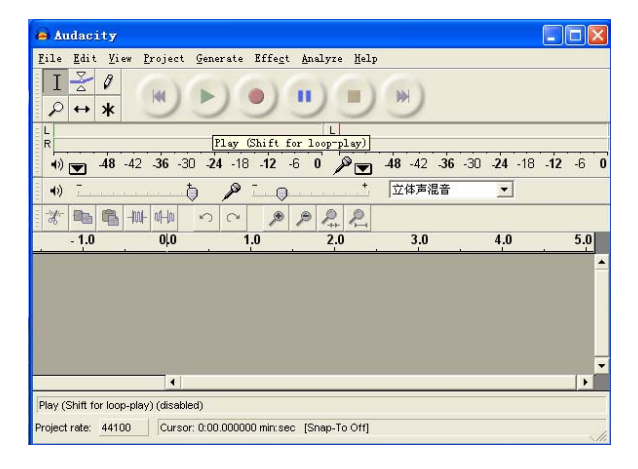

#### Nahrávání:

- 1. Pomocí USB kabelu připojte gramofon k PC. Gramofon nevyžaduje žádný dodatečný ovladač.
- 2. Přesuňte ramínko s přenoskou na gramofonovou desku a spusťte přehrávání.
- 3. Dvojklikem na ikonu Audacity spusťte 4. Přizpůsobte hlasitost vstupu a výstupu. dodaný software. Otevře se jeho hlavní okno.

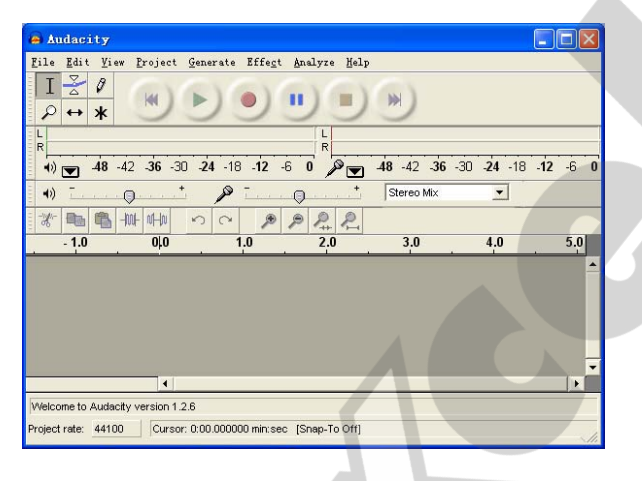

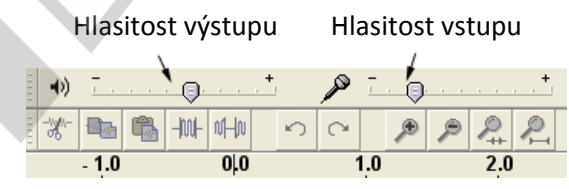

5. Pro zahájení nahrávání klikněte na ikonu RECORD

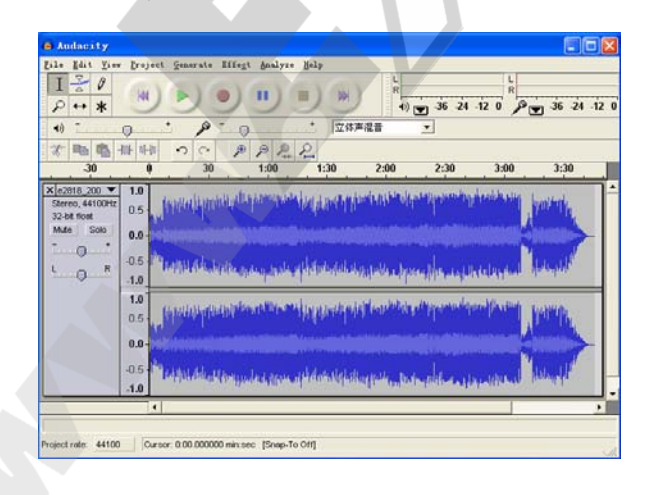

- Pro přerušení nahrávání (pauza) klikněte na **II**
- Pro ukončení nahrávání (stop) klikněte na .
- Pro návrat na začátek nahrávky klikněte na .
- Pro skok na konec nahrávky klikněte na

6. Pořízenou nahrávku uložte ve formátu WAV nebo MP3 (File – Save Project As).

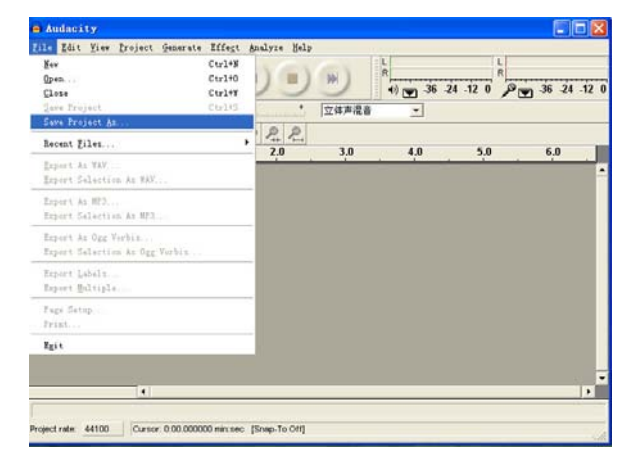

7. Nyní můžete pořízenou nahrávku přehrát.

Pro přehrání můžete použít také software Audacity – nahrávku otevřete a spusťte ji kliknutím na ikonu PLAY

Příprava software Audacity pro převod nahrávky do formátů WAV a MP3:

- 1. Vložte do mechaniky CD s dodaným software.
- 2. Otevřete obsah CD (2x kliknout na ikonu mechaniky CD-Rom).
- 3. Najděte soubor lame\_enc.dll a zkopírujte ho na plochu svého PC.

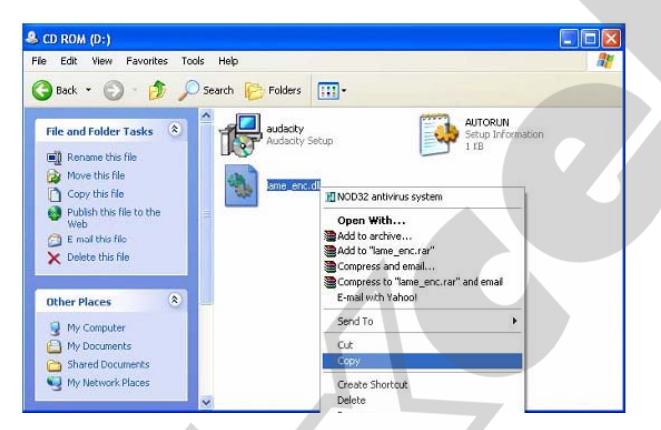

- 4. Po zkopírování souboru spusťte software Audacity. Pro zahájení nahrávání klikněte na ikonu RECORD. Ujistěte se předtím, že je USB gramofon řádně připojen k PC a gramofonová deska hraje.
- 5. Pro ukončení nahrávání kdykoliv klikněte na ikonu STOP. Nyní máte nahrávku připravenou pro převod do formátu WAV nebo MP3 – v horní liště klikněte na nabídku Edit a zvolte položku Preferences.

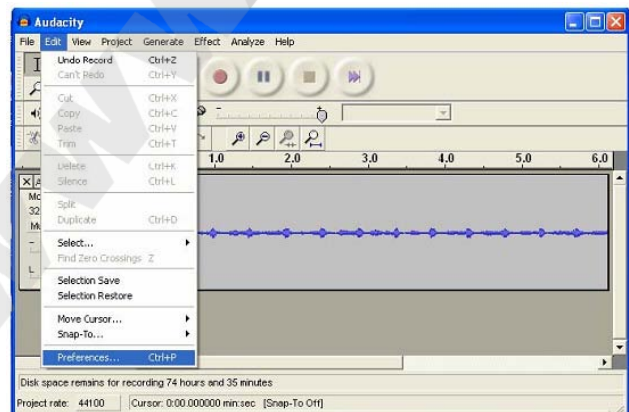

6. Otevřete na záložku "File Format" a klikněte na tlačítko "Find library"

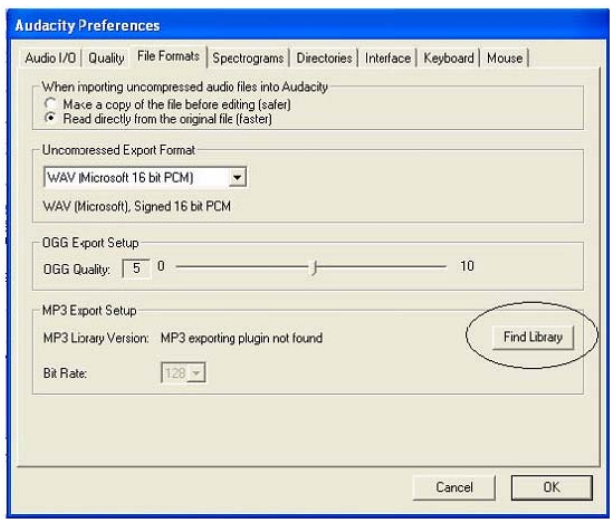

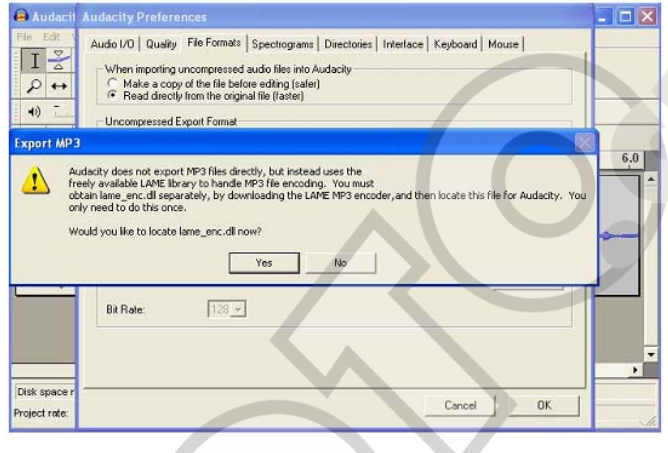

vyhledejte plochu a označte zkopírovaný okno aplikace Audacity. soubor lame\_enc.dll. Klikněte na OPEN.

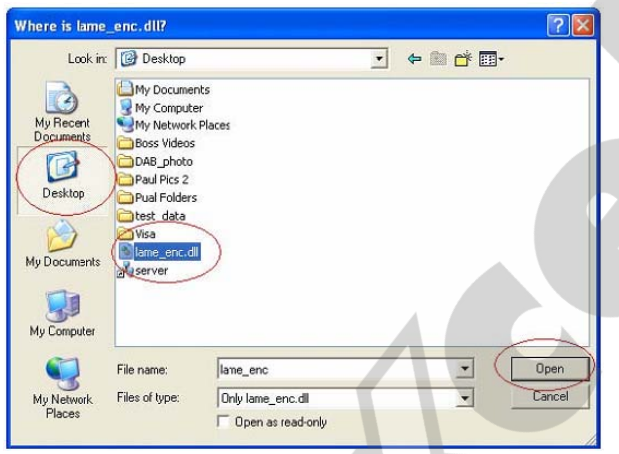

9. V horním menu klikněte na FILE a vyberte 10. Po výběru exportu do požadovaného položku Export As WAV (příp. MP3, OGG). formátu zadejte název souboru, cestu

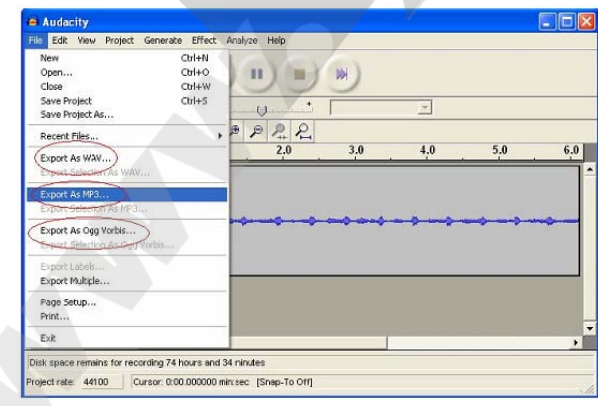

7. V zobrazeném okně klikněte na YES, 8. Kliknutím na tlačítko OK se vraťte na základní

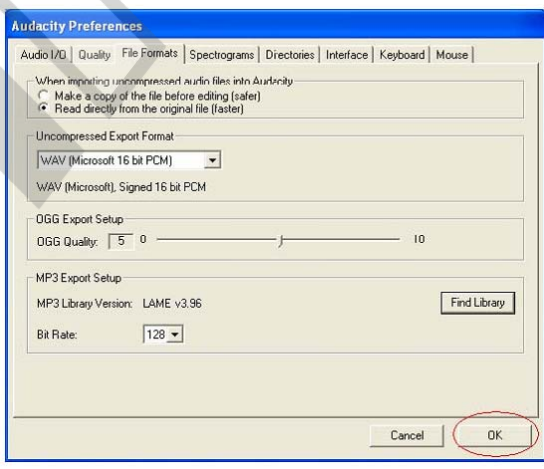

pro uložení a klikněte na SAVE.

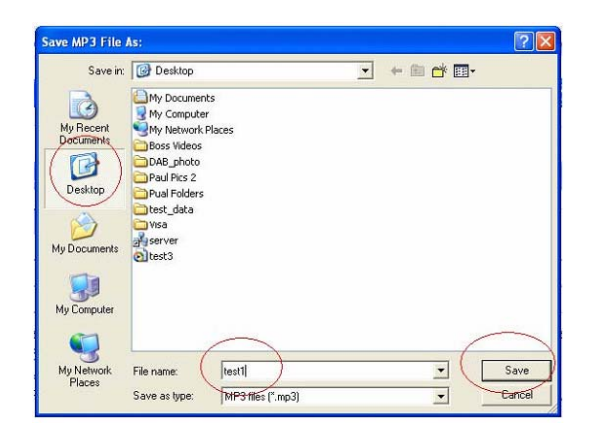

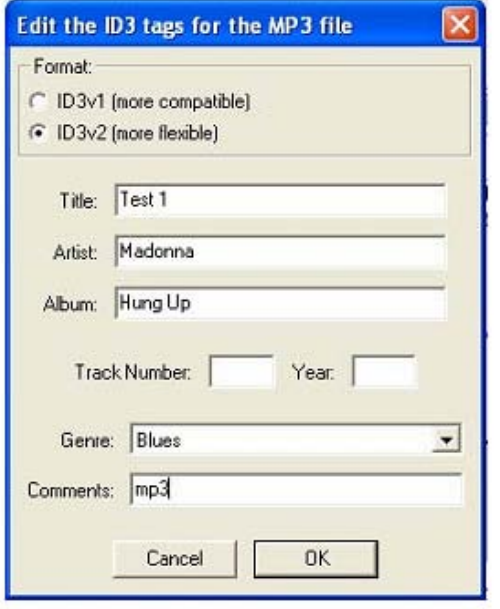

11. Pokud jste vybrali formát MP3, zadejte 12. Pro přehrání pořízené nahrávky ve formátu informace o nahrávce do ID3 tagu. MP3 otevřete uložený soubor v libovolném přehrávači, který tento formát podporuje.

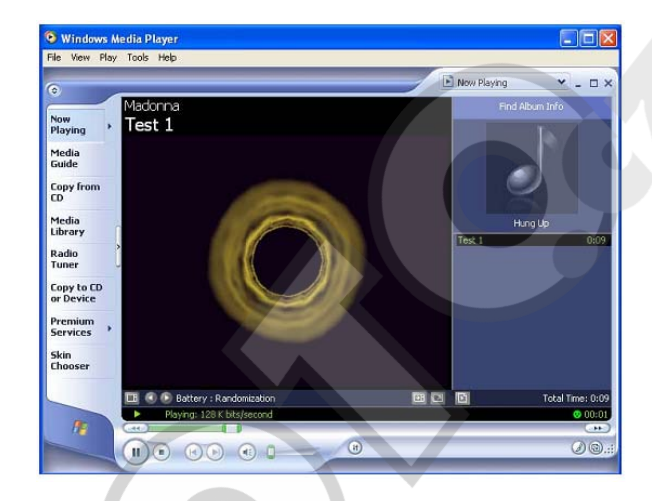

 Pozn.: Nahrávky převedené do některého z běžných hudebních formátů lze vypálit na CD – viz instrukce k Vaší vypalovačce.

#### **Přehrání desky do počítače Mac:**

- 1. Připojte gramofon pomocí síťové šňůry ke zdroji elektrické energie.
- 2. Propojte gramofon pomocí USB kabelu s počítačem Mac.
- 3. Gramofon pomocí vypínače zapněte.
- 4. Na počítači otevřete Nastevní systému: "Applications" -> "Systém Preferences"
- 5. Pod položkou "Hardware" klikněte na "Sound" (zvuk ikona reproduktoru)

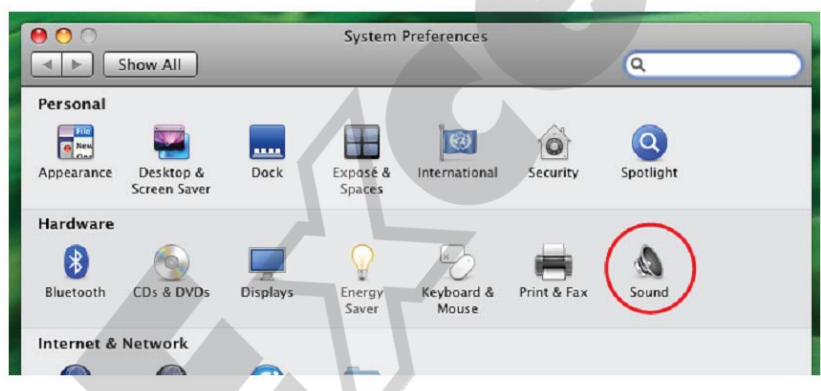

6. Vyberte záložku "Input" (vstup) a klikněte na položku AK5371 – zařízení USB.

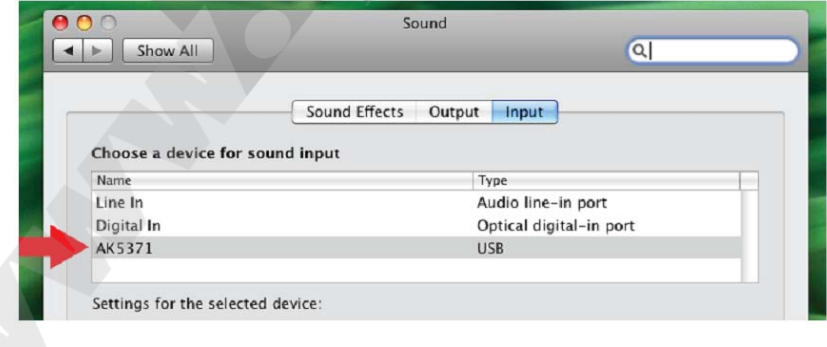

- 7. Zavřete okno Systém Preferences.
- 8. Ujistěte se, že je ve vašem systému nainstalována aplikace Audacity – ke stažení na: <http://audacity.sourceforge.net/download/mac>
- 9. Spusťte software Audacity (obyčejně dostupná v sekci Applications)
- 10. V horní liště zvolte položku Preferences z menu Audacity.

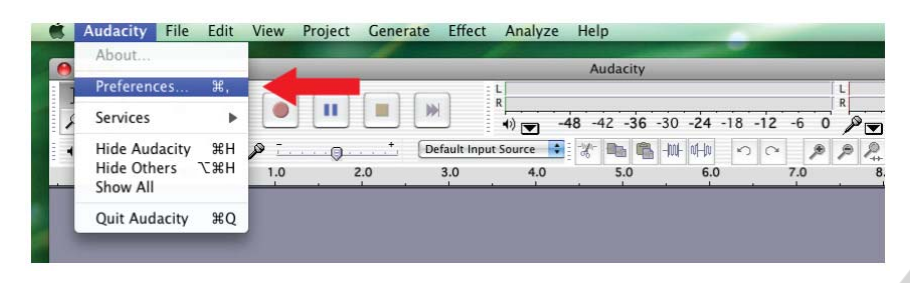

11. V záložce "Audio I/O" nastavte položku Recording device na AK5371 a potvrďte kliknutím na OK.

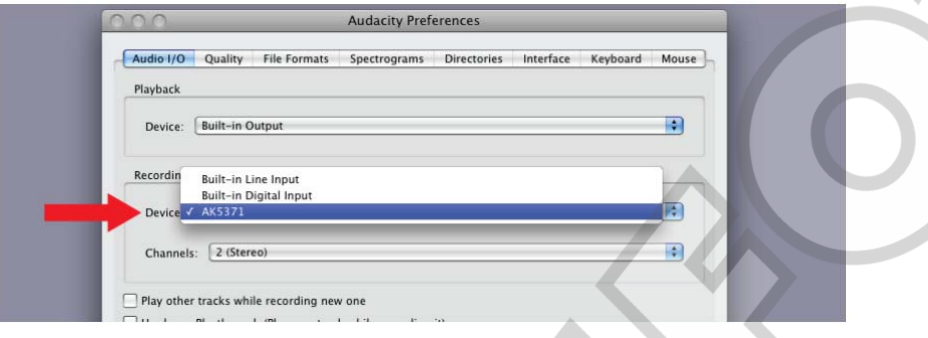

12. Pro spuštění nahrávání klikněte na ikonu RECORD (Pozn.: Nahrávání se spustí ihned po stisknutí tlačítka). Přenosku na gramofonu umístěte do místa desky, které si přejete nahrávat.

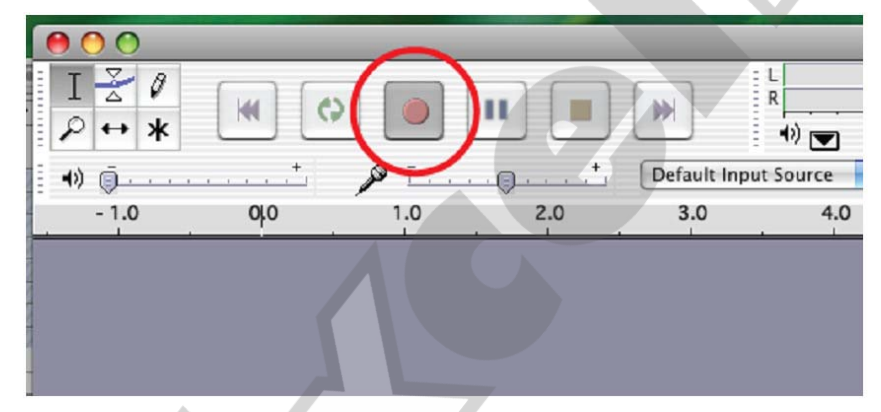

13. Pro ukončení nahrávání klikněte na ikonu STOP.

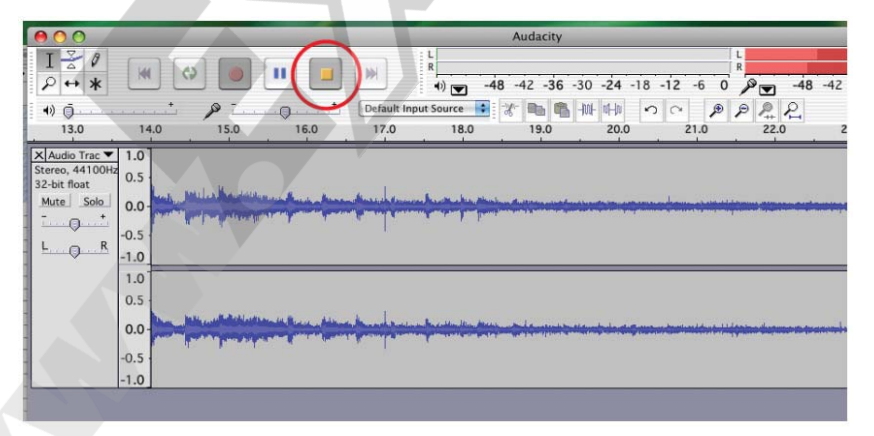

- 14. Vaše nahrávky můžete upravovat pomocí funkcí software Audacity.
- 15. Nahrávky lze uložit v několika zvukových formátech viz "File Menu" v horní liště.

### **Tipy pro zachování maximálního výkonu vašeho USB gramofonu:**

- 1. S protiprachovým krytem talíře manipulujte opatrně. Držte jej přitom v jeho středové části nebo oběma rukama po stranách.
- 2. Nedotýkejte se špičky jehly na přenosce. Vyvarujte se nárazů přenosky do jejího držáku, talíře nebo okrajů gramofonové desky.
- 3. Jehlu na přenosce pravidelně čistěte používejte k tomu výhradně měkký štětec a čistěte pohybem zezadu dopředu.
- 4. V případě nutnosti použít čistící kapalinu pro přenosku, čistěte velmi šetrně.
- 5. Protiprachový kryt a talíř pravidelně čistěte měkkou látkou. V případě nutnosti použijte pouze nepatrné množství jemného čistícího přípravku.
- 6. Při čištění gramofonu nikdy nepoužívejte agresivní chemické látky nebo rozpouštědla.
- 7. Pro zajištění ramínka proti pohybu odpojujte vždy gramofon od zdroje elektrické energie.

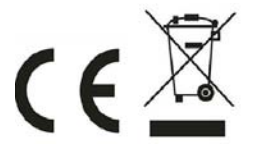

### **Parametry:**

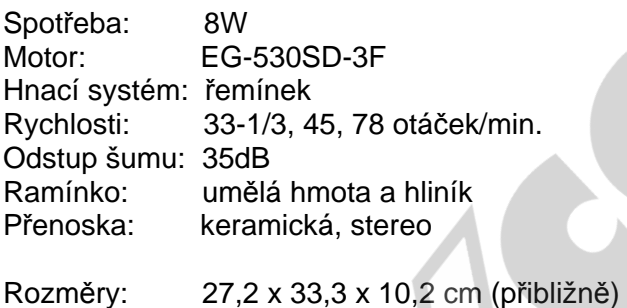

Hmotnost: cca 2kg

Příslušenství: Návod k použití, adaptér 45 ot./min., USB a RCA (CINCH) kabel, software Audacity